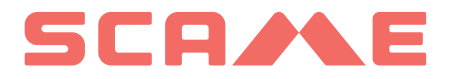

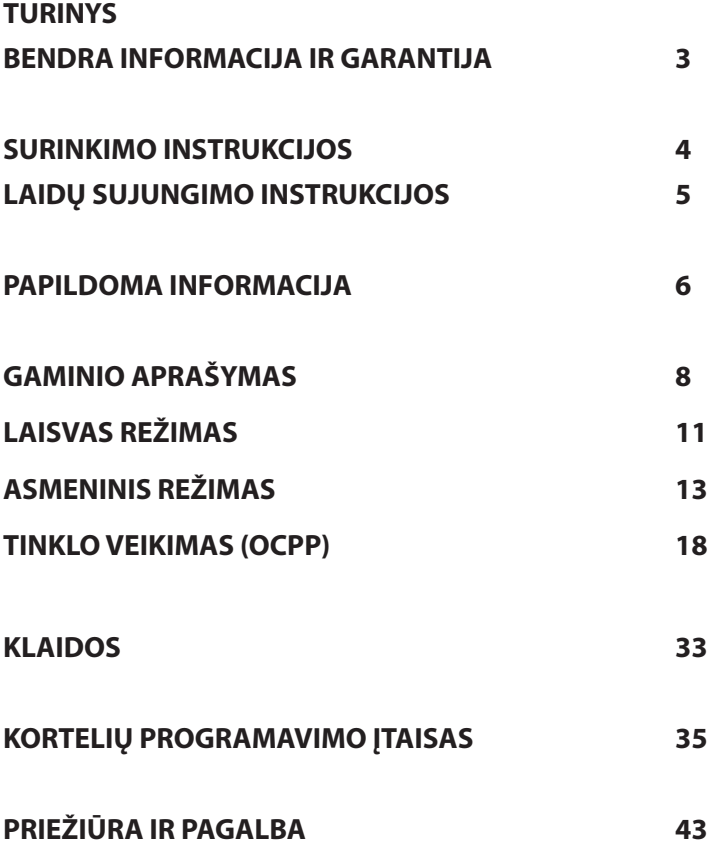

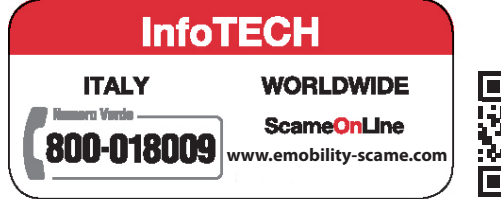

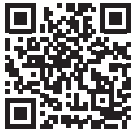

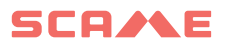

#### **BENDRA INFORMACIJA**

"Scame" įkrovimo stotys naudoja 3 režimų įkrovimo metodą (kaip nurodyta standarte IEC/EN 61851-1), su kuriuo elektrinis arba hibridinis automobilis prijungiamas prie AC maitinimo tinklo naudojant specialius jungiklius (kaip nurodyta standartuose IEC/EN 62196-1 e 2).

E-Bike įkrovimo stotelės yra skirstomieji skydai (pagal IEC / EN 61439-3 standartą), kuriuose įrengti buiti-<br>niai lizdai (pagal IEC 60884-1 standartą), skirti įkrauti elektrinius dviračius su išoriniu akumuliatoriaus įkro<br> IEC / EN 61851-1 standartą).

- Šiame vadove pateikiami įspėjimai ir instrukcijos, kurių privaloma laikytis montuojant, naudojant ir prižiūrint įkrovimo stotį bei kurios turi būti prieinamos įgaliotam personalui, kad galėtų jas peržiūrėti.
- Stoties įrengimo ir paleidimo darbai, kartu su priežiūros operacijomis, turi būti atliekami kvalifikuoto ir specialiai įgalioto personalo, laikantis taikomų saugos standartų, reglamentų ir teisės aktų.
- Stoties gamintojas neturi būti laikomas atsakingu už jokią žalą asmenims, gyvūnams ir (arba) turtui, jei nebuvo laikomasi šiame vadove pateiktų instrukcijų.
- Kadangi nuolat tobulėjame, pasiliekame teise bet kuriuo metu atlikti gaminio ir šio vadovo pakeitimus.
- • Draudžiamas bendras arba dalinis šio vadovo dauginimas be išankstinio "Scame Parre S.p.A." sutikimo.

#### **PAVOJUS: elektros smūgio, sprogimo arba elektros lankų rizika**

- Prieš atlikdami bet kokius darbus įkrovimo stotyje, atjunkite maitinimą ir naudokite tinkamus įrankius, kad patikrintumėte, ar maitinimas atjungtas nuo visų dalių.
- Prieš paleisdami stoti patikrinkite, ar metalinė konstrukcija yra ižeminta geltonu-žaliu laidu ir apsaugokite maitinimo liniją naudodami apsauginį jungiklį ir skirtuminį jungiklį, suderintus su įžeminimo sistema.
- Prieš prijungdami automobilį prie stoties, įsitikinkite, kad jis tvirtai stabilizuotas.
- • Automobiliui prijungti naudojami maitinimo laidai, elektros lizdai ir kištukai privalo atitikti taikomuose teisės aktuose išdėstytus reikalavimus.
- Automobiliui prijungti draudžiama naudoti ilgintuvus.
- Jei nebus laikomasi saugos priemonių, galima labai rimai ir netgi mirtinai susižaloti.

#### **ĮSPĖJIMAS: stoties sugadinimo rizika**

- Nelieskite spausdintinės plokštės ir (arba) eidami prie elektrostatinį išlydį galinčių sukelti komponentu / dalių, naudokite tinkamus instrumentus.
- Jei reikalinga atsižvelgiant į aplinkos sąlygas, sumontuokite įrenginius, kad apsaugotumėte nuo atmosferos išlydžių virš galios paskirstymo skydo (pvz., 2 tipo viršįtampių ribotuvas, Up = 1,5 kV, In  $= 20$  kA).
- Jei stotis pažeista, jos nereikėtų montuoti arba naudoti.
- Norėdami išvalyti, naudokite drėgną šluostę arba neutralų, su plastiku suderinamą ploviklį.

#### **GARANTIJA**

Šiame vadove aprašomai įkrovimo stočiai taikoma dvejų metų gamintojo garantija, nustatyta pagal Vartotojų kodeksą (128 ir vėlesnius straipsnius), apimanti pinigų grąžinimą, reikalingus remonto darbus arba pakeitimą norint ištaisyti bet kokius įprasto naudojimo metu aptiktus gamybos defektus 24 mėnesius nuo gaminio pristatymo dienos.

• Bet kokie stoties pakeitimai arba įrengimai ir paleidimai, neatitinkantys šiame vadove pateiktų instrukcijų, panaikina garantiją ir nutraukia gaminio sertifikatų galiojimą.

## **SURINKIMO INSTRUKCIJOS**

#### *ANT GRINDŲ PASTATOMOS STOTYS*

- Ant grindų pastatomos įkrovimo stotys tiekiamos jau surinktos (korpusas ir pagrindas).
- • Korpusas prie pagrindo tvirtinamas naudojant 4 vnt. M12 srieginių strypų ir atitinkamus varžtus, kurie montuojant dviem etapais gali būti išimti, kad tik vienas pagrindas būtų pritvirtintas prie grindų.
- Pagrindas prie grindų gali būti tvirtinamas naudojant į betoną įterpiamų geležinių lankstų komplektą (pasirenkama) arba naudojant 4 vnt. inkarinių varžtų (nepridėti).
- • Geležinių lankstų komplekte yra plokštė su 4 vnt. M8 J formos srieginių strypų  $(L = 210$  mm).

#### *ANT SIENOS KABINAMOS STOTYS*

- Sieninės įkrovimo stotys tiekiamos surinktos (pagrindas ir dangtis).
- • Vidinį skyrių pasieksite nuimdami stočiai apsaugoti skirtą sklendę. Norėdami pritvirtinti, vadovaukitės instrukcijų lapu.
- Norėdami gręžti, vadovaukitės instrukcijų lape (pridėtas) pateiktais dydžiais.

#### *ANT STULPO KABINAMOS STOTYS (PASIRENKAMA)*

- • Pritvirtinkite stulpą prie grindų naudodami 4 vnt. inkarinių varžtų (nepridėti) ir pritvirtinkite plokštę prie stulpo naudodami pridėtus sandariklius.
- Pritvirtinkite stotį prie plokštės lygiai taip pat, kaip sieninę stotį.

#### *DETALIOS SURINKIMO INSTRUKCIJOS PATEIKIAMOS INSTRUKCIJŲ LAPUOSE (PRIDĖTI)*

#### *REKOMENDUOJAMA MONTUOTI TOKIOSE VIETOSE, KURIOS NĖRA TIESIOGIAI VEIKIAMOS SAULĖS. NAUDOKITE TINKAMAS ATRAMAS.*

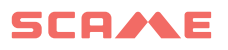

## **LAIDŲ SUJUNGIMO INSTRUKCIJOS**

#### *SISTEMOS REIKALAVIMAI*

- Patikrinkite šias elektros įrangos reikšmes:
	- ◊ Įžeminimo sistema: TT, TN(S), TN(C),
	- ◊ fazės sujungimo su faze įtampa (L-L): nuo 380 iki 400 VAC imtinai,
	- ◊ fazės ir neutralės įtampa (L-N): nuo 220 iki 230 VAC imtinai,
	- ◊ neutralės ir įžeminimo įtampa (N-PE): mažiau nei 5 VAC,
	- ◊ dažnis (f): 50 arba 60 Hz,
	- ◊ įžeminimo varža (Rt): mažiau nei 50 Ω,
	- ◊ bendras harmoninis iškraipymas (THD): mažiau nei 8 %.
- Kitos reikšmės gali pabloginti įkrovimą.

#### *MAITINIMO LINIJA*

- Stotyse yra ertmės kabelių įvadams: išgręžkite angas ir sumontuokite kabelių riebokšlius, kaip nurodyta instrukcijų lape (pridėtas).
- • Stotys turi kabelių jungčių gnybtų blokus: prijunkite fazę, neutralę ir įžeminimo laidus, kaip parodyta elektros schemoje (pridėta).

#### *Jei IT/NL nėra prijungtų stočių be RCBO, montuotojui rekomenduojama tai padaryti prijunkite šunto atleidiklį, sujungtą su išorinėmis mikrovaldiklio apsaugomis, kaip nurodyta kartu su gaminiu pateiktoje elektros schemoje.*

Sukurkite maitinimo liniją naudodami apkrovai tinkamo skerspjūvio laidus

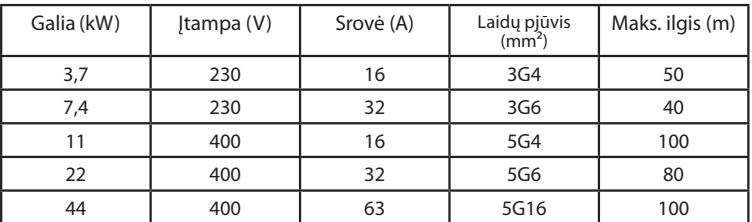

Reikšmės nustatytos atsižvelgiant į FG7OR 0,6/1 kV ir < 4 % įtampos sumažėjimą

*Elektros įrangos projektuotojas yra vienintelis atsakingas už maitinimo linijos dydžio parinkimą.*

## **PAPILDOMA INFORMACIJA**

## **SCU: nuotolinis įgalinantis kontaktą**

## **SW1: perkrovimo mygtukas.**

- rumpai paspauskite, kad iš naujo paleistumėte stotį.
- Dėl ilgalaikio slėgio (> 20S) plokštė iš naujo nustatoma į numatytąją konfigūraciją (turėsite susisiekti su palaikymo tarnyba).

Įspėjimas: numatytoji konfigūracija turi būti naudojama tik kritiniu atveju ir kai ku-<br>riose versijose gali tinkamai neveikti, todėl pirminė konfigūracija turi būti atkurta kuo greičiau.

#### **CN8: didžiausios tiekiamos srovės parinkiklis**

0: 6A, 1: 10A, 2: 13A, 3: 16A, 4: 20A, 5: 25A, 6: 32A, 7: 40A, 8: 50A, 9: 63A

#### **AB-REM: nuotolinis įgalinantis kontaktą (numatytoji atidaryta)**

- SJei jis uždarytas, jis sustabdo vykstantį įkrovimą arba blokuoja naują įkrovimą (Transporto priemonės įkrovimas prasideda, bet po kelių sekundžių sustabdomas).
- • Jei jis atidarytas, jis tęsia vykstantį įkrovimą arba leidžia įkrauti iš naujo.

#### **SBC-LAN: vietinis serveris su OCPP protokolu (neprivaloma)**

Nuotolinio valdymo įrenginys

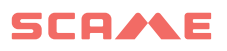

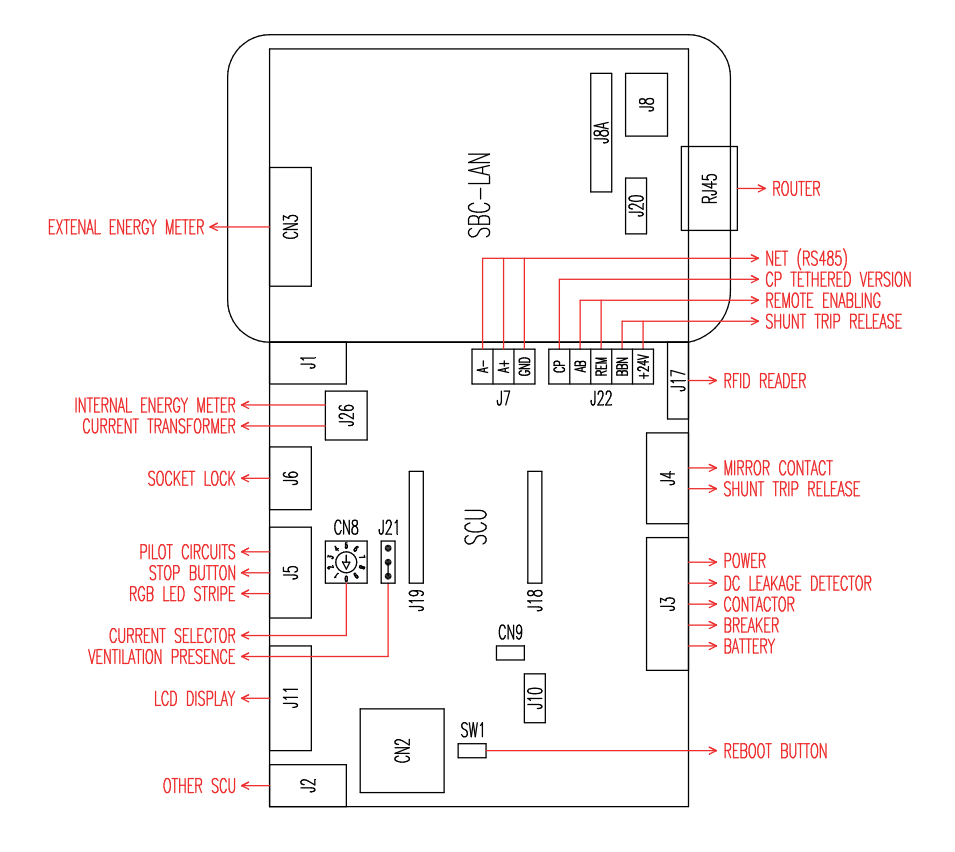

# **GAMINIO APRAŠYMAS**

Atsižvelgiant į versiją, stotyse gali būti sumontuota:

- **1. Ekranas (kelių kalbų).**
- 2. **RFID skaitytuvas ("Mifare Classic" arba "Mifare Plus").**
- **3. Šviesos diodai (šviesos diodų pora arba RGB juosta)**
- **4. Mygtukas**
- Pakeiskite kalba (paspauskite, kai įkrovimo taškas nenaudojamas).
- • Suvartojimo ekranas (ilgai spauskite, kai įkrovimo taškas nenaudojamas. Tik su energijos matuokliais).
- • Įkrovimas nutrauktas (spauskite įkraunant laisvu režimu).
- **5. Elektros lizdai**
- • "Picoblade" jungtis su kabeliu (pvz., 1 tipo ir 2 tipo).
- • Be blokavimų (pvz., 3A ir vokiečių kalba tipo).
- • Su kištukų blokavimu (pvz., 2 tipo).
- Su kištukų blokavimu / sklende (pvz., 3A tipo, 2 tipo ir vokiečių kalba).

## **Atsižvelgiant į versiją, stotys gali turėti šiuos veikimo režimus:**

- • LAISVAS: naudotojo identifikavimas nereikalingas.
- • ASMENINIS: reikalingas naudotojo identifikavimas.
- TINKLAS: reikalingas naudotojo identifikavimas ir nuotolinis valdymas

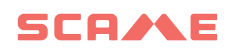

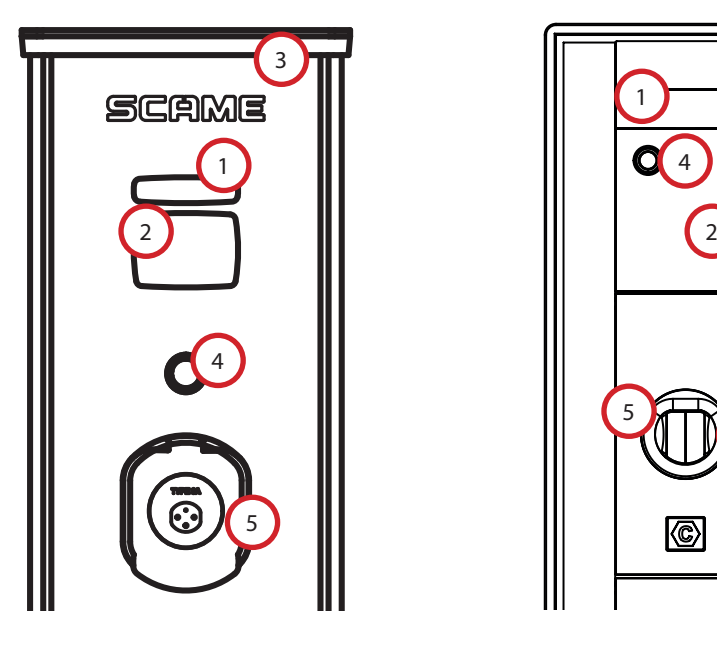

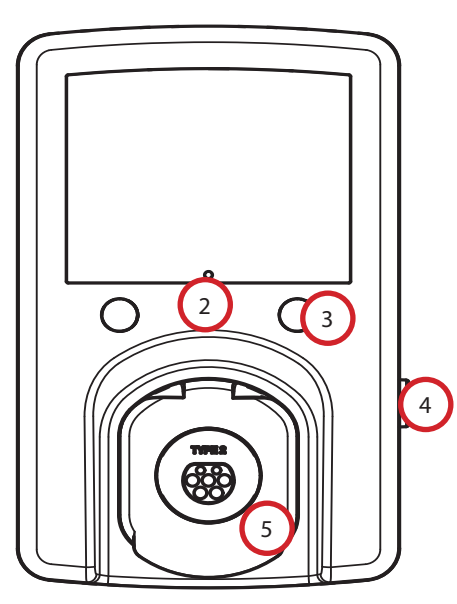

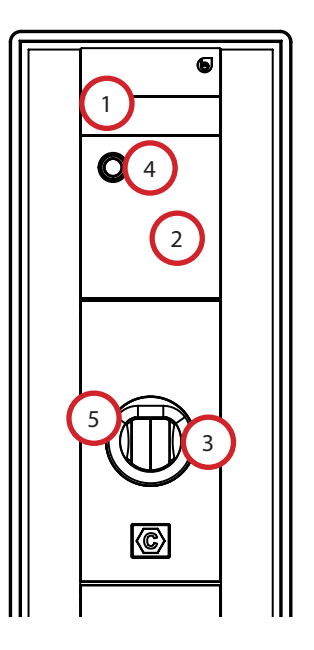

## **EKRANO VIZUALIZACIJA**

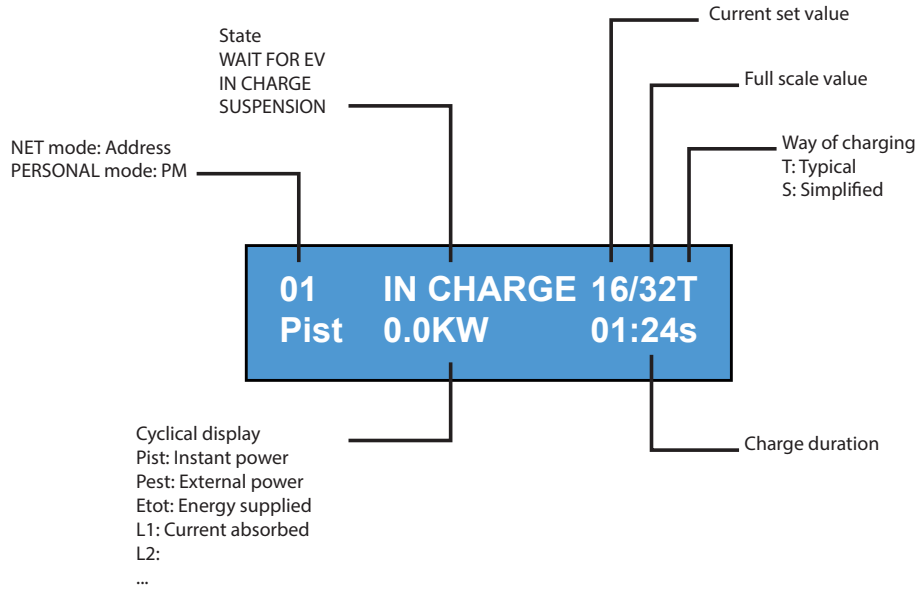

# **PAKEISTI EKRANO KALBĄ**

## **KALBOS KEITIMAS**

Trumpas mygtuko paspaudimas (po 1 minutės grąžinama numatytoji kalba).

## **NUSTATYTI NUMATYTOJI KALBĄ**

"Ilgas" mygtuko paspaudimas

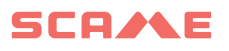

# **LAISVAS REŽIMAS**

*STOTIS PASIEKIAMA VISIEMS IR NEREIKIA ATPAŽINIMO*

*Stotys WB, UB*

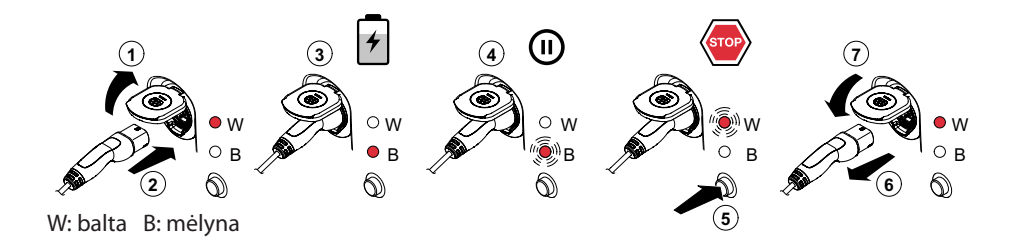

*Stotys BE-W, BE-A, BE-B, BE-K, CA, CB, WD*

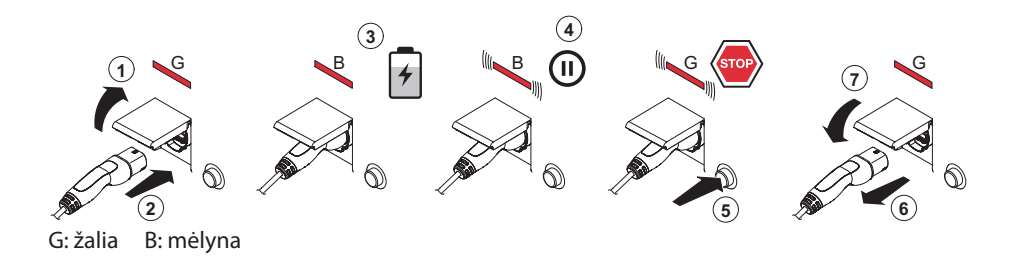

i naują įkruviniu se **4 5** Svarbi pastaba. Po įkrovimo būtina atjungti laidų komplektą nuo stoties. B Norėdami pradėti naują įkrovimo sesiją, vėl prijunkite laidų komplektą prie stoties.<br>'

#### *REŽIMO KEITIMAS*

- **3** Baikite dabartinį įkrovimą
- • Nuspauskite ir laikykite sustabdymo mygtuką bei, tuo pačiu metu, pateikite **PROGRAMAVIMO KORTELĘ** (raudoną) RFID skaitytuvui, kad pakeistumėte režimą
- • Pakartokite šią procedūrą, kad grįžtumėte į ankstesnį režimą.

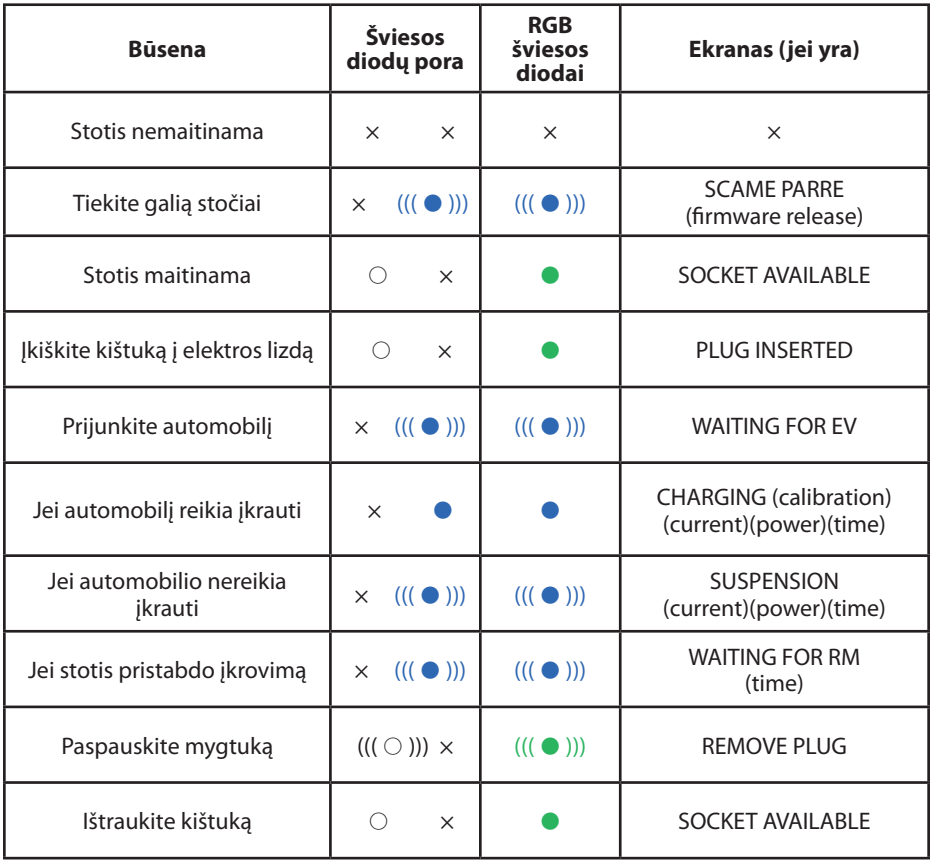

 $x = i$ šjungta  $\bigcirc - \bullet - \bullet =$  lemputė dega nuolat  $((\bigcirc))$ ) -  $(((\bullet))$ ) -  $(((\bullet)))$  = lemputė mirksi

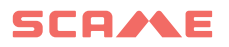

# **ASMENINIS REŽIMAS** W

#### *STOTIS SU RIBOTA PRIEIGA NAUDOJANTIS NAUDOTOJO KORTELE* **2**

**3 4**

#### *Stotys CA, CB, WB, UB*

**1**

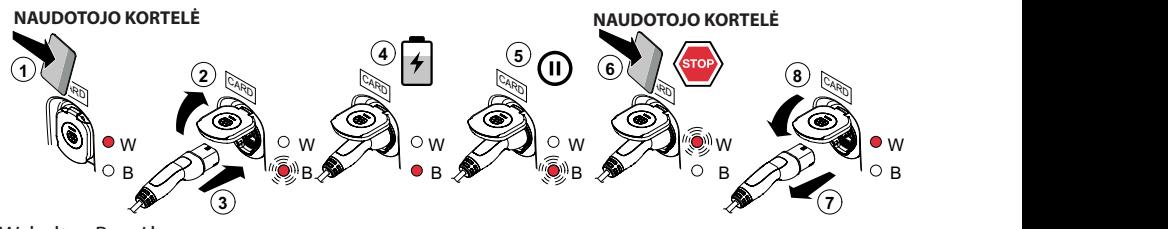

**2** W: balta B: mėlyna

#### **Stotys BE-W, BE-A, BE-B, BE-K, CA, CB, WD**

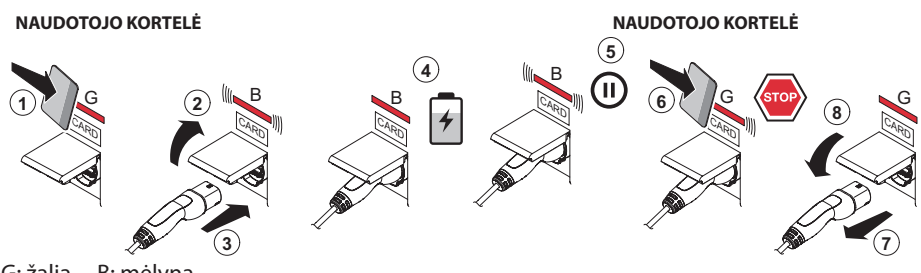

G: žalia B: mėlyna

Svarbi pastaba. Po įkrovimo būtina atjungti laidų komplektą nuo stoties. Norėdami pradėti naują įkrovimo sesiją, vėl prijunkite laidų komplektą prie stoties.

#### *REŽIMO KEITIMAS*

- Baikite dabartinį įkrovimą
- • Nuspauskite ir laikykite sustabdymo mygtuką bei, tuo pačiu metu, pateikite **PROGRAMAVIMO KORTELĘ** (raudoną) RFID skaitytuvui, kad pakeistumėte režimą
- Pakartokite šią procedūrą, kad grįžtumėte į ankstesnį režimą.

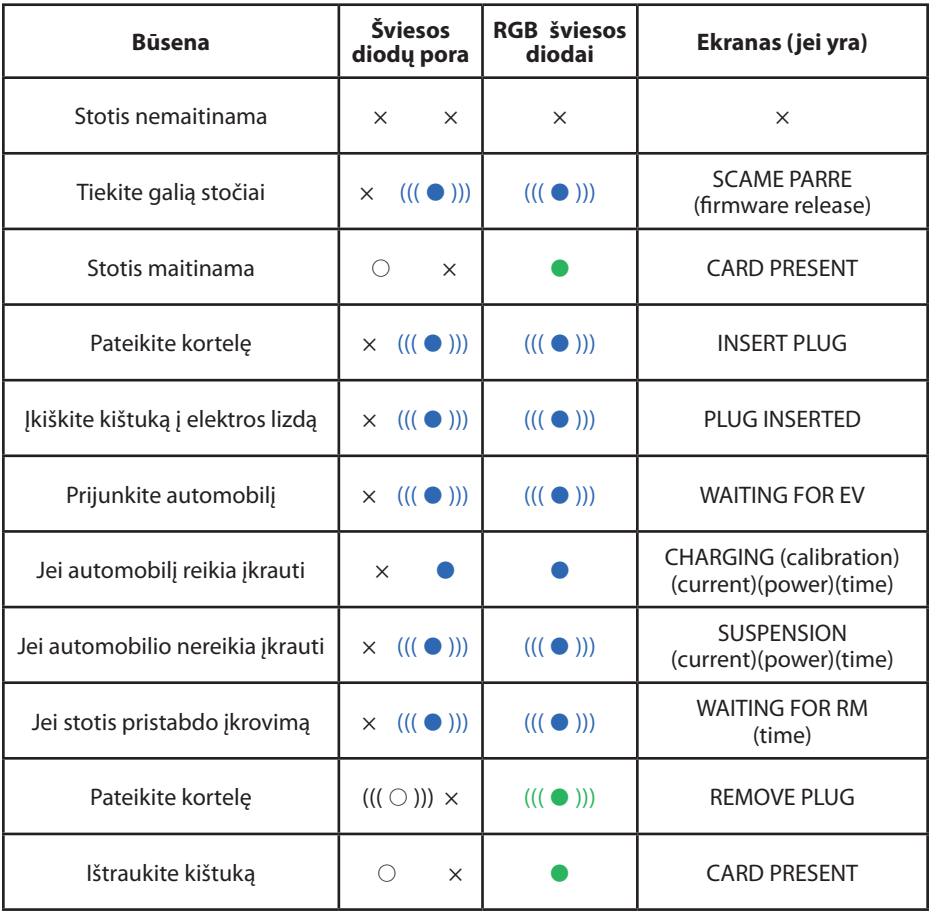

 $x = i$ šjungta  $\bigcirc - \bullet - \bullet =$  lemputė dega nuolat  $((\bigcirc))$ ) -  $((\bullet))$ ) -  $((\bullet))$  = lemputė mirksi

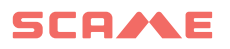

## **NAUDOTOJŲ VALDYMAS**

#### *PATEIKITE NAUJAS NAUDOTOJO KORTELES*

- Kai stotis ASMENINIAME režime (rodoma: PM PRESENT CARD)
- Pateikite programavimo kortelę RFID skaitytuve, kad įjungtumėte programavimo režimą (rodoma: DATABASE MANAGEMENT – PRESENT CARD)
- Parodykite naudotojo kortelę RFID skaitytuve, kad ji būtų įvesta į atmintį (rodoma: ID REGISTER – 001 USERS)
- Pateikite visas naudotojo korteles, kurias reikia įvesti į atmintį arba išjunkite duomenų bazės valdymą pateikdami programavimo kortelę arba leisdami baigtis atbuliniam skaičiavimui

#### *NAUDOTOJO KORTELĖS IŠTRYNIMAS*

- Kai stotis ASMENINIAME režime (rodoma: PM PRESENT CARD)
- • Pateikite programavimo kortelę RFID skaitytuvui, kad įjungtumėte programavimo režimą (rodoma: DATABASE MANAGEMENT – PRESENT CARD)
- Pateikite naudotojo kortelę RFID skaitytuvui, kad ji būtų ištrinta iš atminties (rodoma: DELETE USER?)
- • Pateikite tą pačią naudotojo kortelę RFID skaitytuvui, kad patvirtintumėte ištrynimą (rodoma: ID DELETED–000 USERS)
- • Pateikite visas naudotojo korteles, kurias reikia ištrinti iš atminties arba išjunkite duomenų bazės valdymą pateikdami programavimo kortelę arba leisdami baigtis atbuliniam skaičiavimui

# **TINKLO VEIKIMAS (OCPP)**

## *NUOTOLINIU BŪDU VALDOMA STOTIS*

- **TINKLAS:** vietinėje serverio atmintyje išsaugotų įgaliotų naudotojų sąrašas
- **OCPP:** centrinės stoties atmintyje išsaugotų įgaliotų naudotojų sąrašas

# **PRIJUNGIMO INSTRUKCIJOS**

## **Sujungimo sistema tik su SCU elektronika**

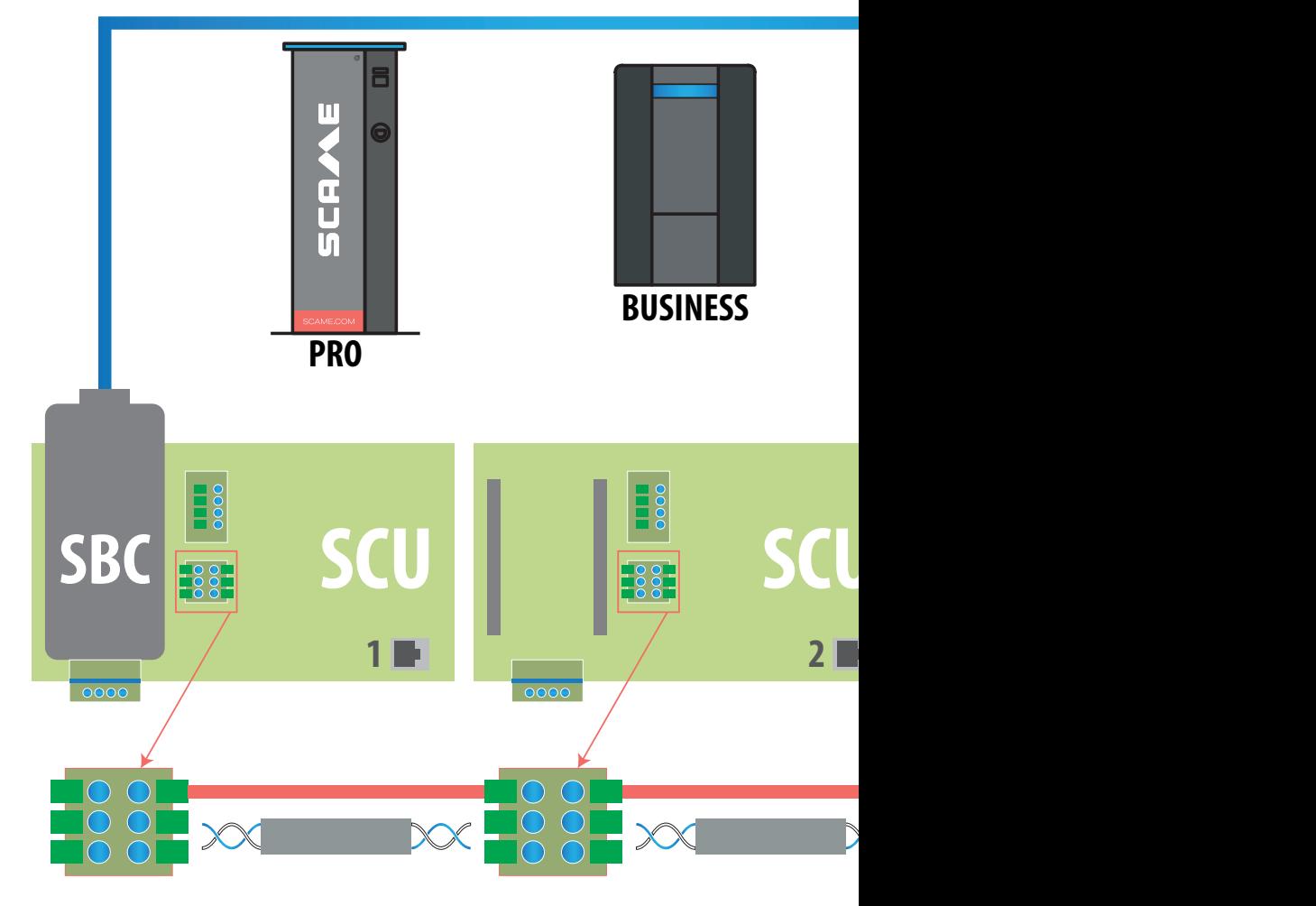

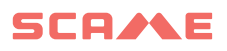

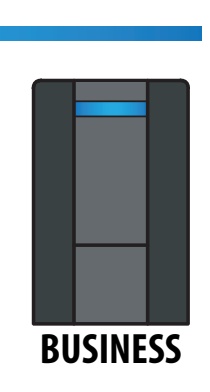

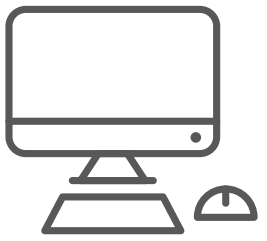

*F/UTP CAT6 TIPO TINKLO KABELIS ATSKIRAME VAMZDYJE*

*Bendra talpa < 10 pF/m*

*Talpos disbalansas < 60 pF/m*

*Mėlyno / balto pora:*

*Mėlynas: A+*

*Baltas: A-*

*Rudo / balto pora:*

*Rudas: GND*

*Baltas: GND*

*Maksimālais garums 400 m*

*starp*

*pirmā un pēdējā stacija*

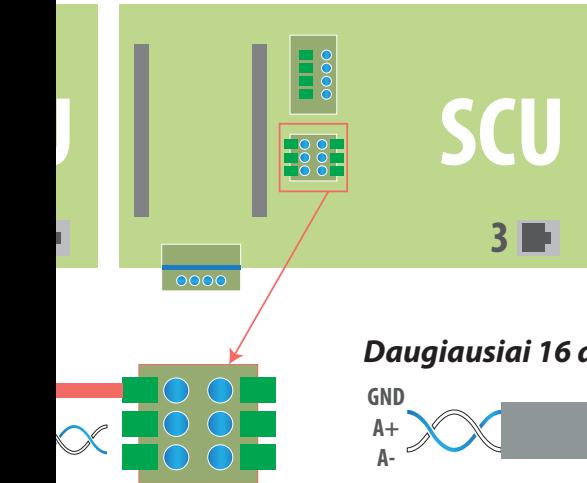

*Daugiausiai 16 adresų kiekvienai pagrindinei stočiai* 

# **Mišri sujungimo sistema su MAX0/SCU elektronika**

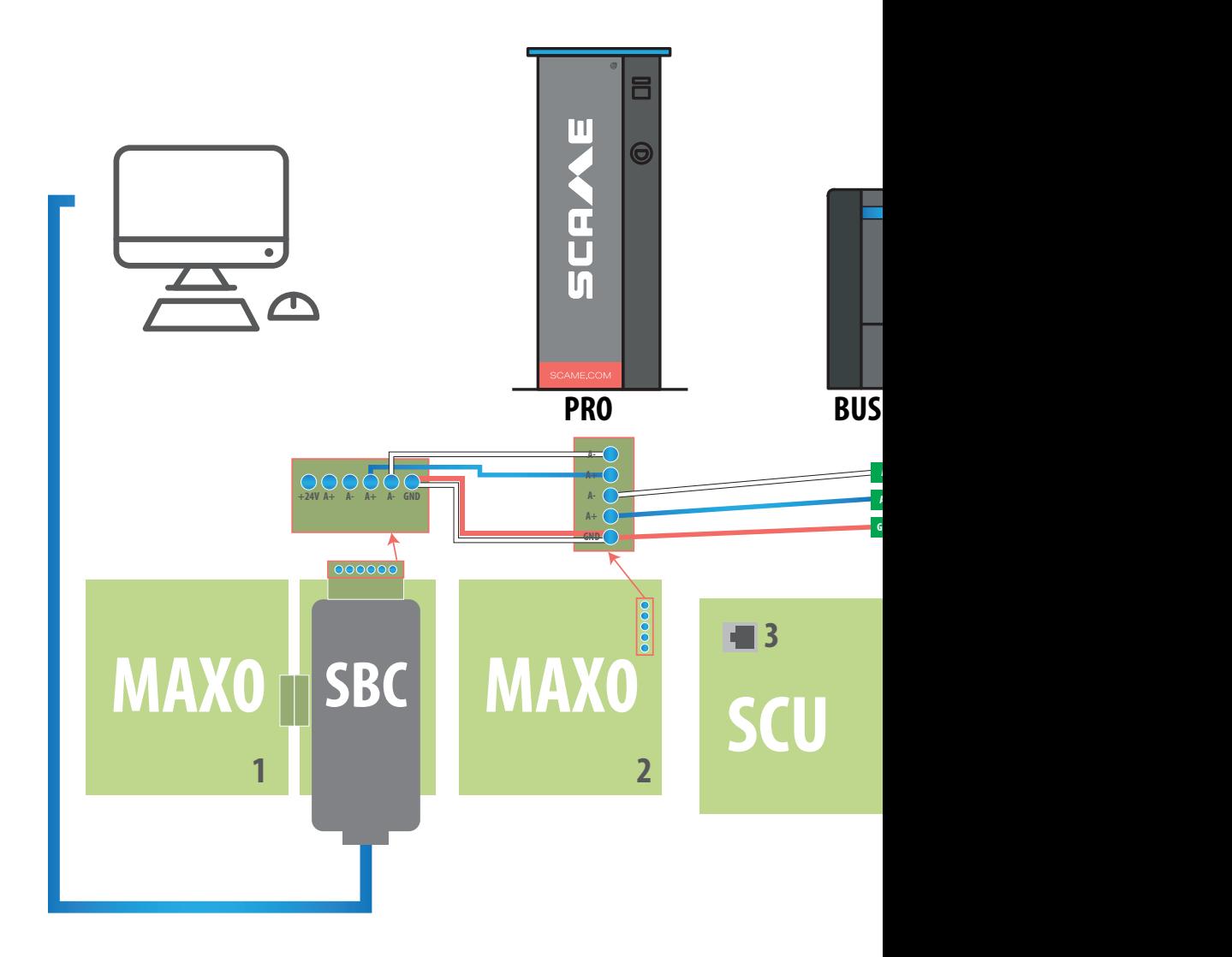

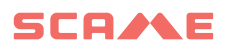

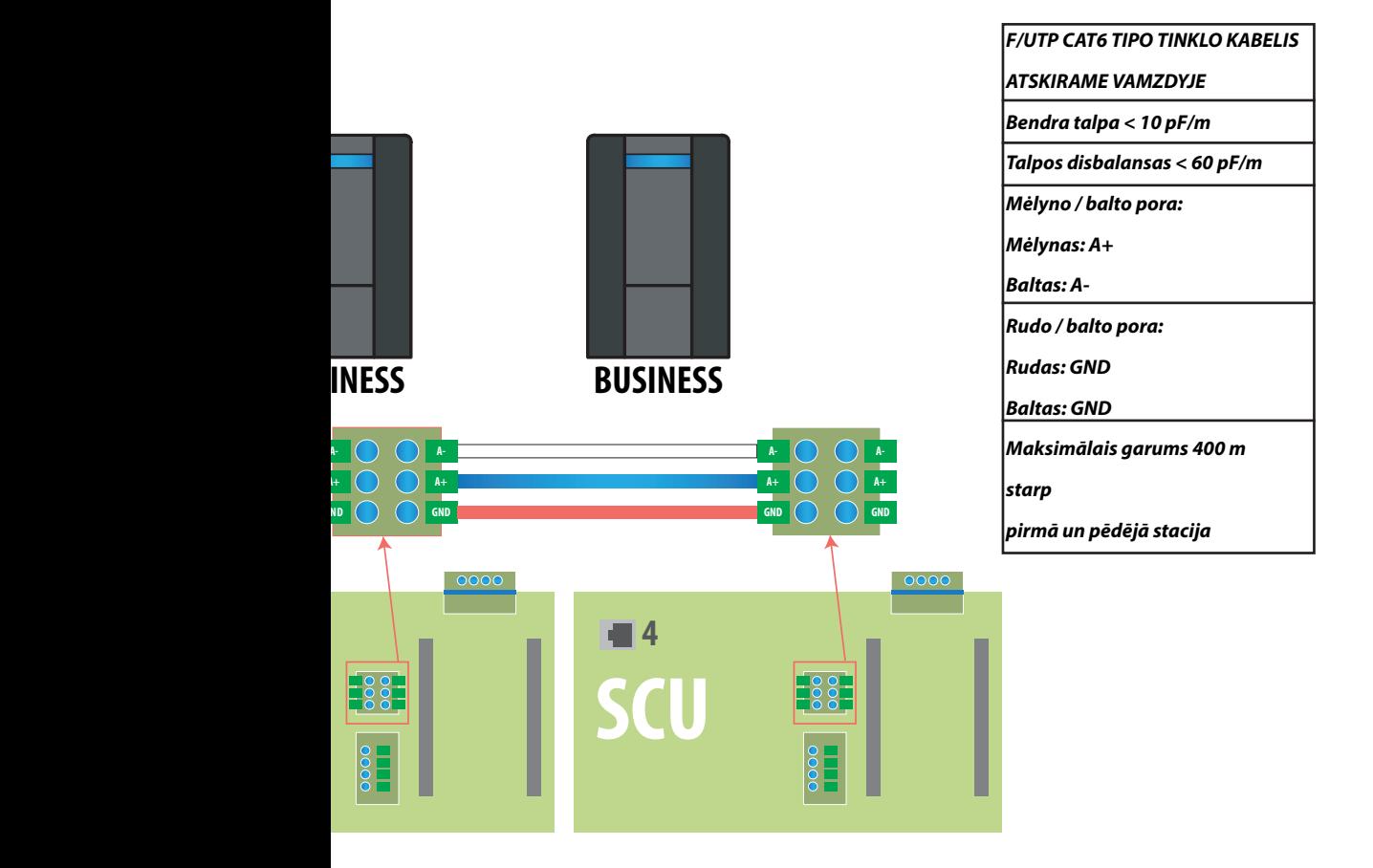

*Daugiausiai 16 adresų kiekvienai pagrindinei stočiai* 

# **NAUDOTOJO INSTRUKCIJOS**

"Scame" valdymo sistemai nereikia įdiegti jokios programinės įrangos. Paprasčiausiai atidarykite naršyklėje kaip įprastą žiniatinklio puslapį. ("Internet Explorer", "Google Chrome", "Firefox",...)

Jei tinklai nesaugūs, galima suaktyvinti šifruotą ryšį (HTTPS ir DHCP nepalaikomi protokolą).

Norėdami prisijungti prie valdymo sistemos, turite:

- prijungti pagrindinę stotį prie kompiuterio arba vietinio tinklo ETERNETO prievadu arba Wi-Fi (jei yra);
- • prijungti pagalbinių stočių RS485 nuosekliąją liniją prie pagrindinės stoties (iki 16 įkrovimo taškų).
- • žiniatinklio naršyklėje atidaryti serverio IP adresą (numatytasis adresas: 192.168.30.126; **vartotojo vardas: admin; slaptažodis: gsroot)**

#### *TRUMPAS STOČIŲ APRAŠYMAS*

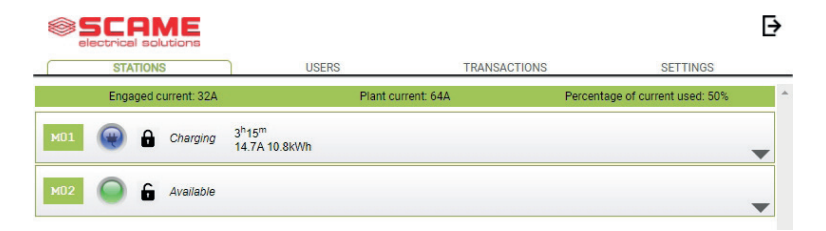

Ekrane rodomo tikralaikė elektros lizdų būsena:

- jei elektros lizdas nenaudojamas, rodoma "Available" (laisva):
- jei elektros lizdas naudojamas, rodomi šie duomenys: "Charging" (įkraunama), jį naudojantis naudotojas, įkrovimo trukmė, vartojama energija ir momentinė srovė.
- Jei tarp stoties ir serverio nėra ryšio, rodoma "Disconnected" (atjungta).
- • Jei yra klaida, ji parodoma

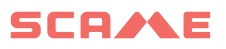

## **DETALUS ELEKTROS LIZDŲ APRAŠYMAS**

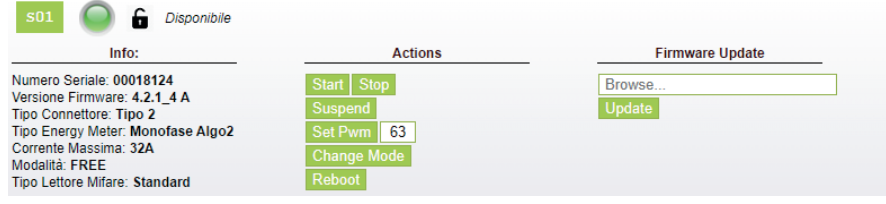

Paspaudus rodyklę apačioje dešinėje, galima peržiūrėti išsamesnę informaciją ir išsiųsti komandas.

#### **Rodoma tokia informacija:**

- Serial (serija): valdymo plokštės serijos numeris
- **Version (versija):** elektros lizdą valdančios PAJ versija
- Socket (elektros lizdas): elektros lizdo techninis pavadinimas
- **Emeter (el. matuoklis):** srovės matavimo sistemos tipas
- • **Max Current (maks. srovė):** elektros lizdo maksimali išėjimo srovė (A)
- • **Režimas:** elektros lizdo darbinis režimas
	- ◊ **FREE (LAISVA):** laisva prieiga
	- ◊ **NET (TINKLAS):** prieiga su leidimu (RFID kortelė)
- **RFID:** irengto RFID skaitytuvo tipas

#### **Elektros lizdas gali būti valdomas naudojant šias komandas:**

- Start (pradėti): patvirtina įkrovimą (veikia tik tada, jei elektros lizdas yra režime TINKLAS
- Stop (sustabdyti): pradeda įkrovimo nutraukimo procesą
- Suspend / Resume (pristabdyti / tęsti): nutraukia / tęsia srovės išėjimą nenutraukiant įkrovimo sesijos (jungiklis yra užrakintas elektros lizde)
- Set Pwm (nustatyti maks. galią): riboją maksimalią automobiliui tiekiamą srovės išėjimo reikšmę (sveikieji dydžiai nuo 6 A iki 63 A. Maksimali tiekiamos srovės išėjimo reikšmė neviršys elektros lizdo ir (arba) laidų komplekto srauto ribos.)
- • **Change Mode (keisti režimą):** pakeičia elektros lizdo veikimo režimą (**LAISVAS** arba **TINKLAS**)
- • **Reboot (perkrauti):** iš naujo paleidžia elektros lizdą valdančią elektroniką.
- • **Update Firmware (atnaujinti PAĮ):** atnaujina elektros lizdą valdančios elektronikos PAĮ

## **NAUDOTOJAI**

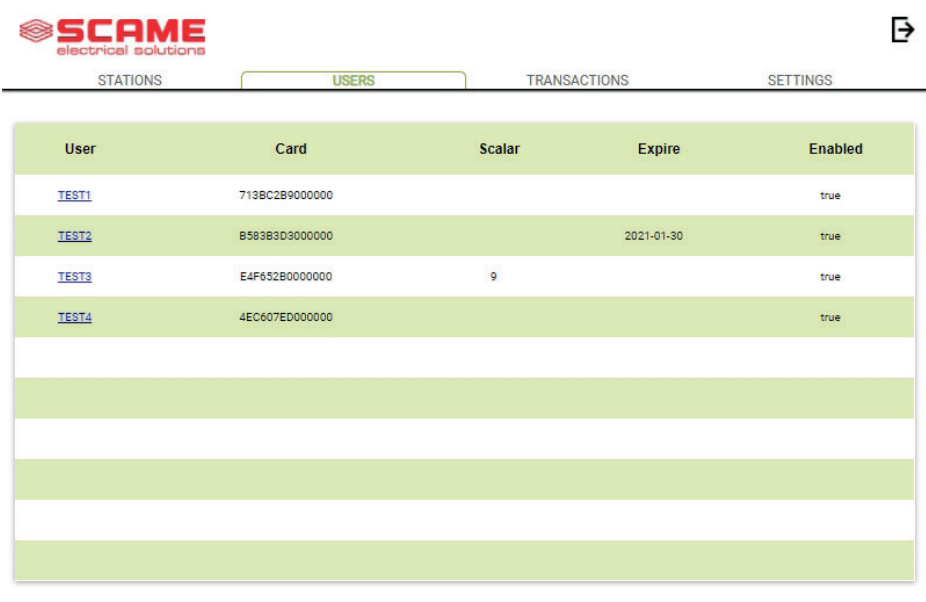

Lange **USERS** rodomi naudotojo duomenys ir įkrovimo stoties prieigos nustatymai, kuriuos galima pakeisti paspaudus pavadinimo nuorodą (naudotojo stulpelį).

Naują naudotoją galima pridėti naudojant mygtuką "Pridėti naudotoją".

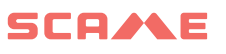

## **NAUDOTOJO REDAGAVIMAS**

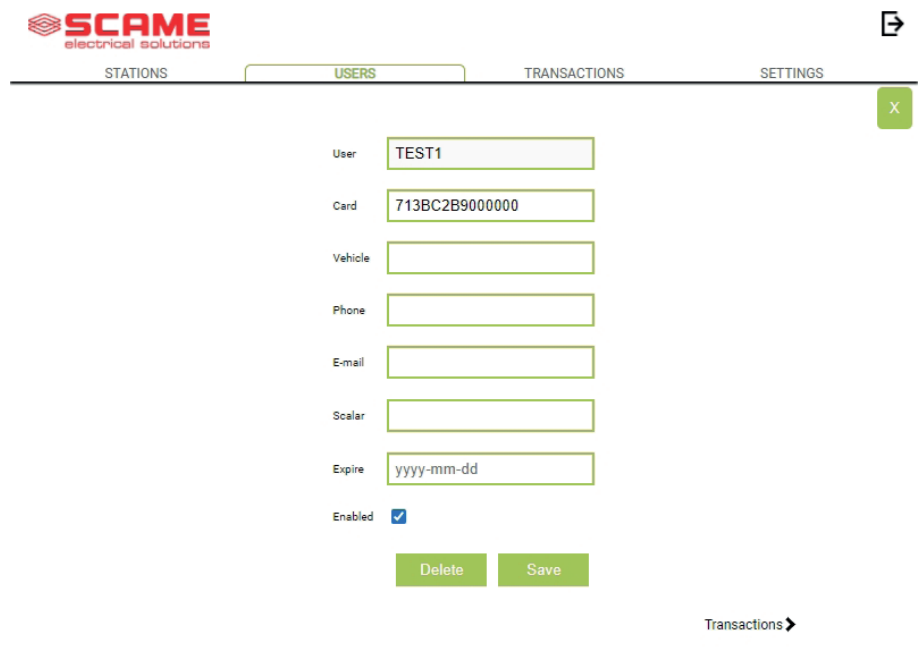

Šiame ekrane galima:

- • Įvesti arba pakeisti naudotojo duomenis;
- • Suaktyvinti arba išjungti naudotojo kortelę arba ją pakeisti atsižvelgiant į maksimalų įkrovimų skaičių ir (arba) galiojimo datą;
- • ištrinti naudotoją iš valdymo sistemos;
- • norėdami pamatyti visų naudotojo atliktų įkrovimų duomenis, paspauskite muorodą "**Transactions**>".

# **OPERACIJOS**

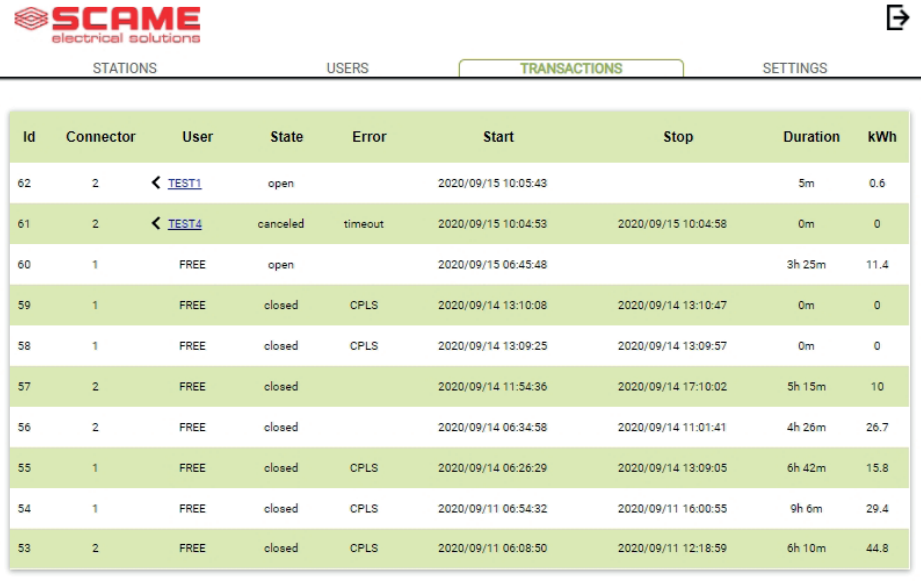

Dalyje **TRANSACTIONS** rodomi visi operacijos duomenys, stebint kiekvieno įkrovimo trukmę ir kiekvieno elektros lizdo galios išėjimą.

Visos operacijos bus parodytos paspaudus **ALL TRANSACTIONS**.

Taip pat galima filtruoti pagal naudotoją (paspaudus pavadinimo nuorodą) ir eksportavus duomenis CSV formatu (suderinama su "Excel") paspaudus "Išsaugoti operacijas".

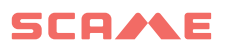

# **KONFIGŪRAVIMAS**

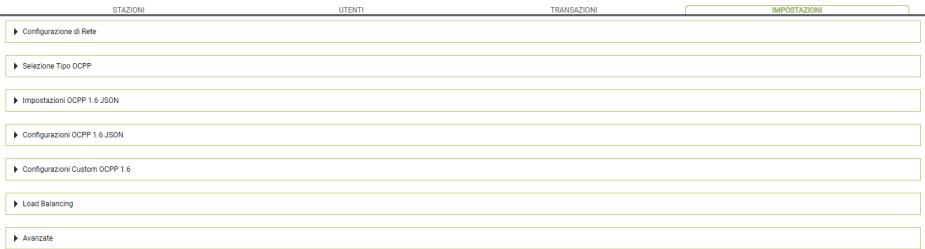

Šiame lange galima konfigūruoti sistemos nustatymus.

#### *TINKLO KONFIGŪRAVIMAS*

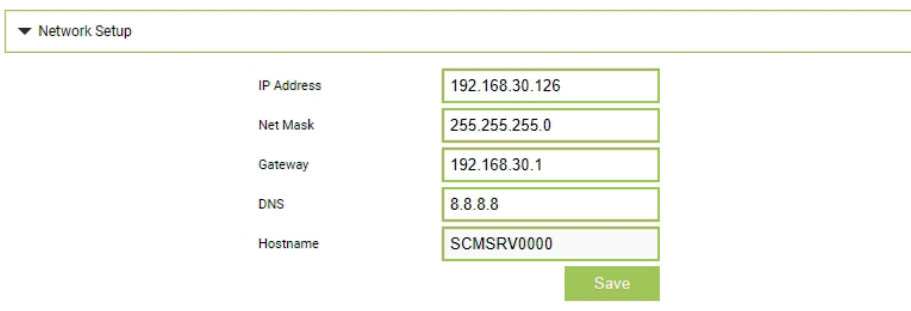

Šioje dalyje galima nustatyti SBC tinklo konfigūravimo parametrus nurodant prie kurio IP adreso valdymo sistemos žiniatinklio puslapis liks prisijungęs.

# **OCPP NUSTATYMAI**

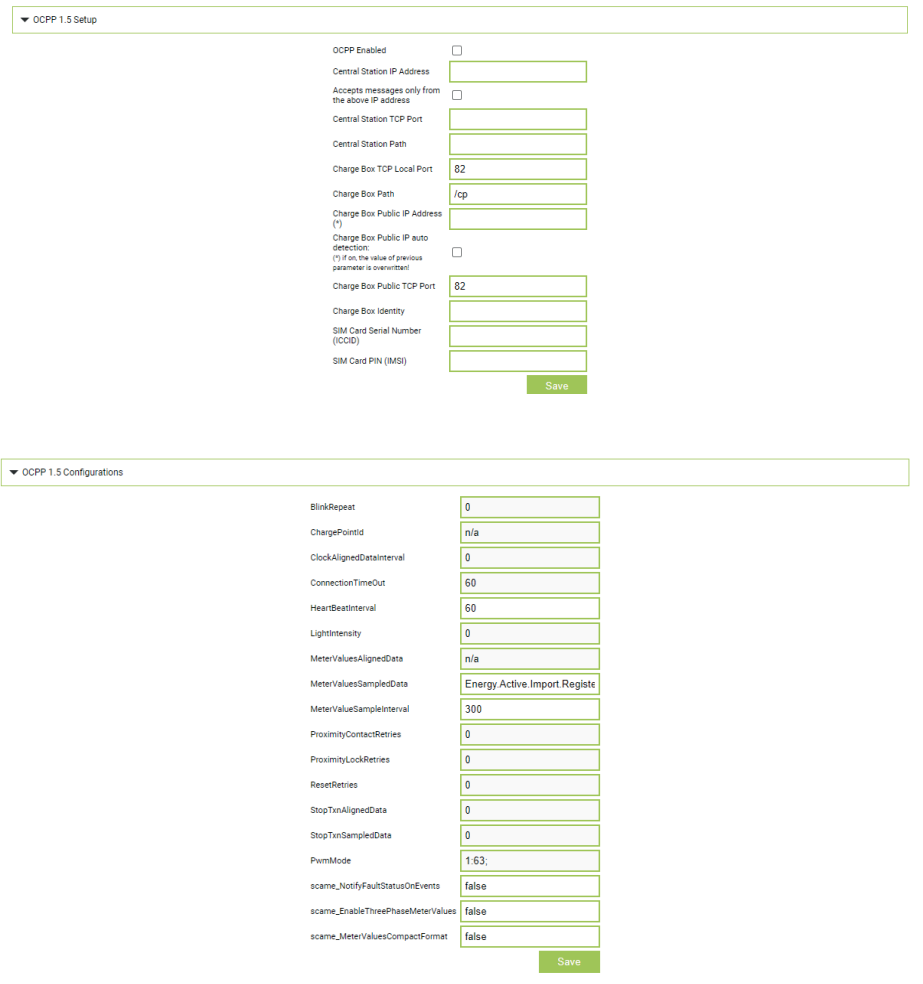

Šiose dalyse galima nustatyti ir konfigūruoti parametrus norint per "OCPP 1.5 SOAP" ir 1.6 JSON užmegzti ryšį su CENTRINE STOTIMI. Norėdami užpildyti laukelius, žiūrėkite centrinės stoties savininko ir oficialų OCPP dokumentą.

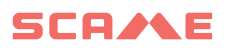

# **PRIE PAGRINDINĖS STOTIES NAUJŲ PALYDOVŲ STOČIŲ PRIDĖJIMAS**

Šią procedūrą reikia atlikti prisijungus prie pagrindinio kompiuterio IP adreso, kuris pagal numatytuosius nustatymus yra 192.168.30.126 per interneto naršyklę, rekomenduoja Google Chrome.

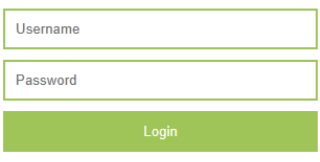

Naudokite šiuos kredencialus: **Username = service Password = gsserv**

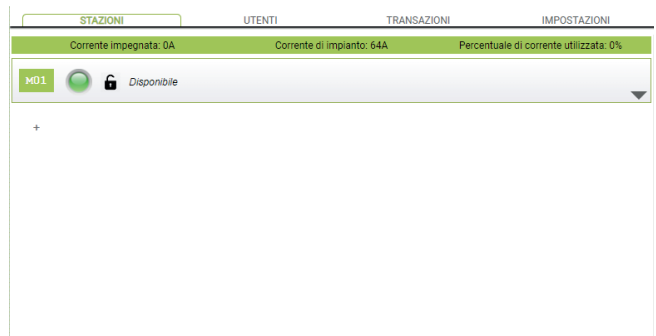

Šiuo metu galima pridėti naujų palydovinių stočių, nepamirštant, kad sistema palaiko daugiausia 16 stočių.

Spustelėkite mygtuką "+" ir parašykite papildomos palydovinės stoties numerį, paprastai jis konfigūruojamas kaip adresas "16".

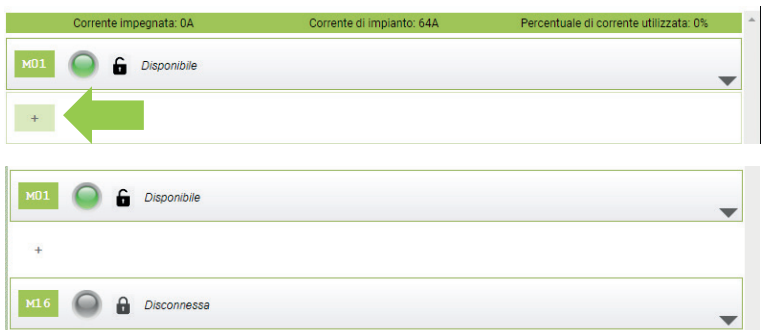

Jei nuoseklusis ryšys tarp įvairių stočių buvo užmegztas teisingai, po kelių sekundžių pilka būsenos piktograma taps žalia, o tai reiškia, kad stotis prijungta tinkamai.

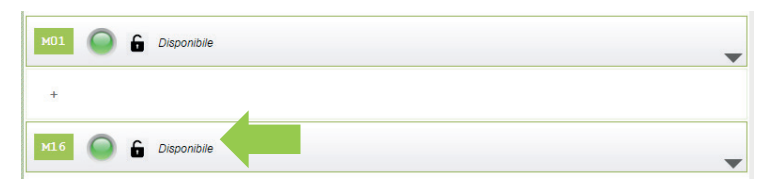

Šiuo metu mes galime pakeisti stoties serijos numerį iš "16" į "2", paspaudę ant pilko trikampio dešinėje, kad įvestumėte stoties parametrus.

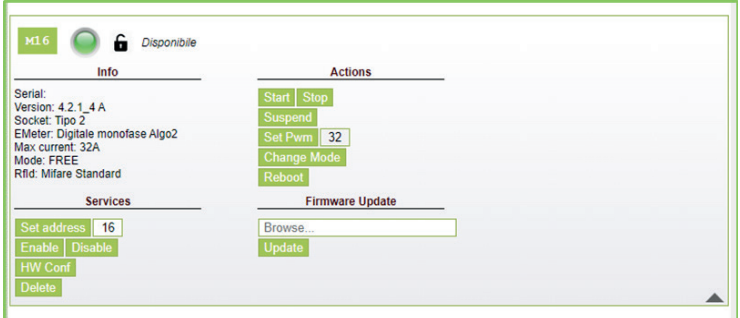

Pakeiskite reikšmę elemente "Nustatyti adresą" iš "16" į "2" ir spustelėkite Nustatyti adresą, kad patvirtintumėte.

Dabar matomos stotys yra pagrindinis numeris "1" ir palydovo numeris "2"

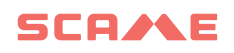

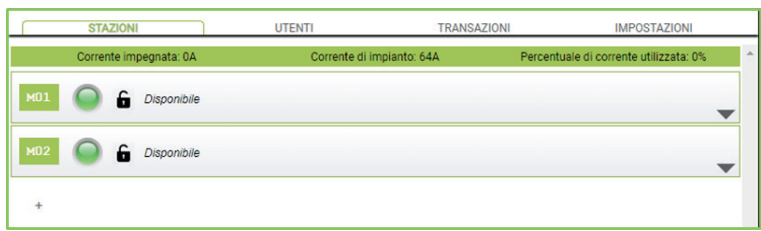

Tą pačią procedūrą atlikite ir kitoms papildomoms palydovinėms stotims, nepamiršdami, kad lauko magistralėje negali būti dviejų stočių su tuo pačiu nuosekliuoju adresu ir kad numeravimo fazėje rekomenduojama vienu metu įjungti vieną stotį. Priskyrus numeraciją, stotys gali likti įjungtos.

Norėdami sužinoti stoties serijos adresą, pažiūrėkite į numerį, rodomą stoties ekrane po "1".

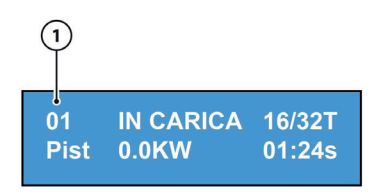

## **APKROVOS BALANSAVIMAS**

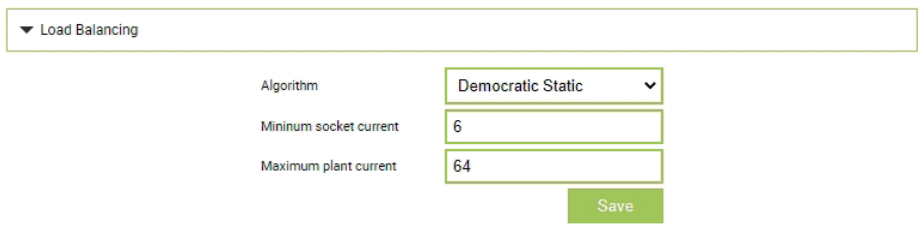

Šioje dalyje galima nurodyti galimą apkrovos balansavimo algoritmą, kuris bus taikomas valdymo sistema valdomiems elektros lizdams. Norėdami išjungti apkrovos balansavimą, laukelyje "Algoritmas" pasirinkite "nė vienas".

Statinis demokratinis algoritmas vienodai paskirsto sistemoje esamą srovę visiems prijungtiems elektros lizdams. Jei sistemos maksimali srovė nepakankama, kad būtų galima vienu metu įkrauti visuose elektros lizduose, naujos įkrovimo sesijos bus pristabdytos (jungiklis užblokuotas, bet be jokio galios išėjimo). Sistema gali aptikti, kada automobilis baigiamas įkrauti ir todėl gali nukreipti savo srovės dalį į kitus elektros lizdus arba tęsti bet kokias pristabdytas įkrovimo sesijas.

Kad tinkamai veiktų, visi elektros lizdai turi būti prijungti tik prie vieno elektros energijos tiekimo šaltinio.

Laukelyje "Minimali elektros lizdo srovė" pateikiama elektros srovės (amperais) reikšmė (sveikasis dydis), kurios nesiekiant, automobilio įkrovimas bus pristabdytas (kiekvienas automobilis turi minimalią srovės reikšmę, kurios nesiekiant, jo įkrauti negalima).

Laukelyje "Maksimali sistemos srovė" reikia įvesti įkrovimo sistemoms skirtą srovės (A) reikšmę (sveikąjį dydį). Įvedus už šiuo metu esamą srovę didesnę reikšmę, gali būti suaktyvintos linijos apsaugos sistemos.

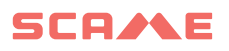

# **PAPILDOMI NUSTATYMAI**

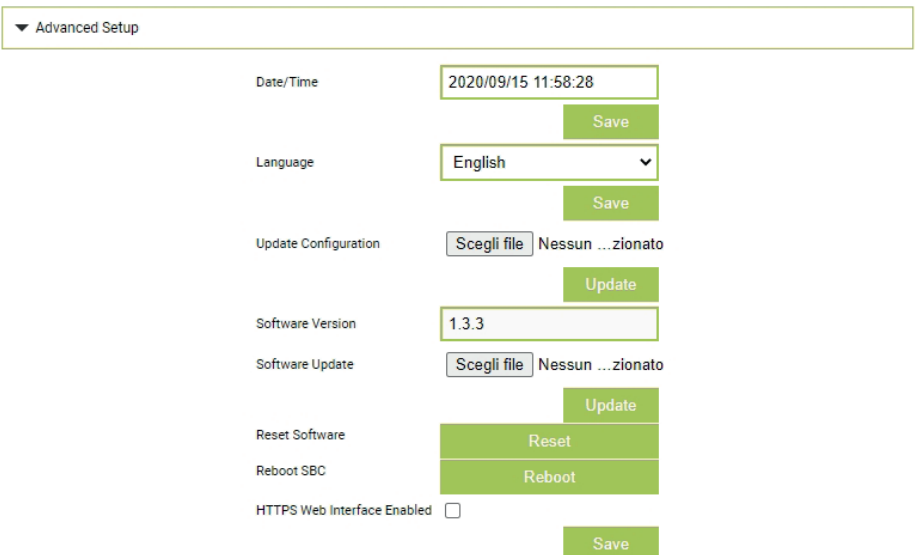

Šioje dalyje galima nustatyti datą ir sistemos kalbą, įdiegti atnaujinimus ir iš naujo paleisti programinę įrangą arba SBC operacinę sistemą.

# **KLAIDOS**

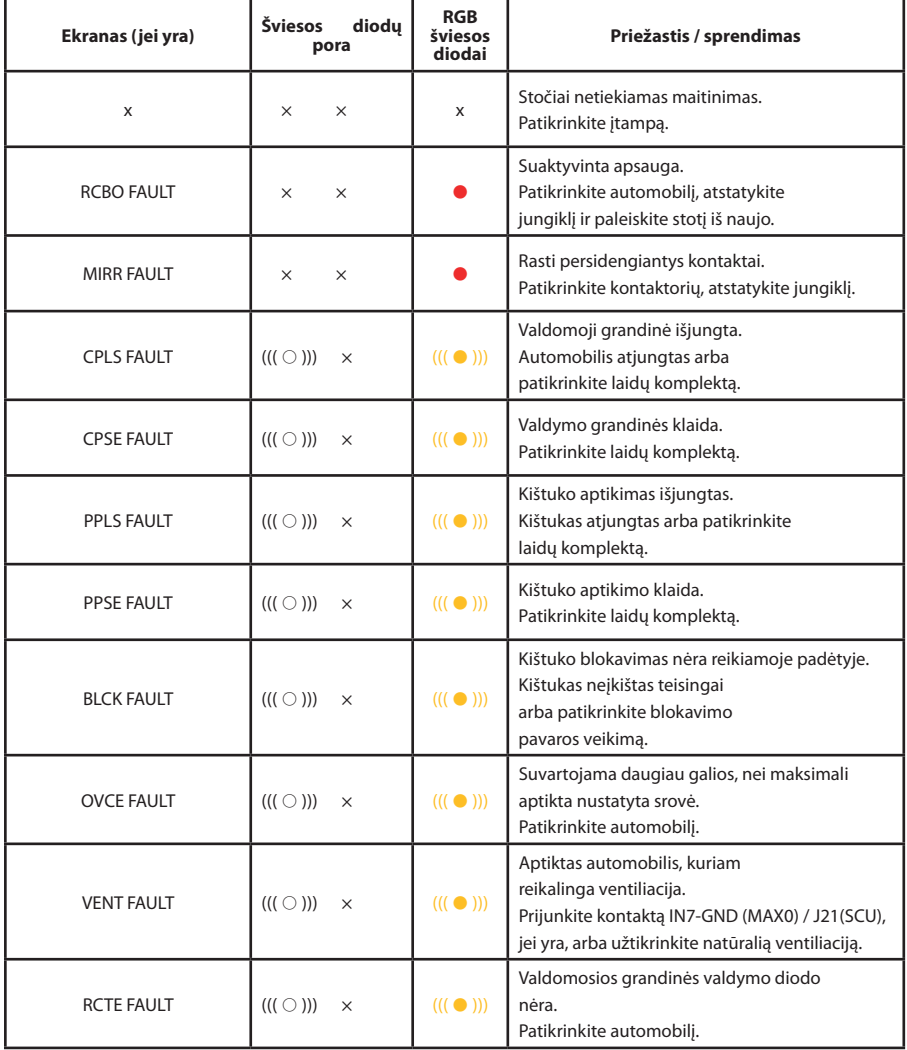

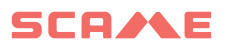

# **KLAIDOS**

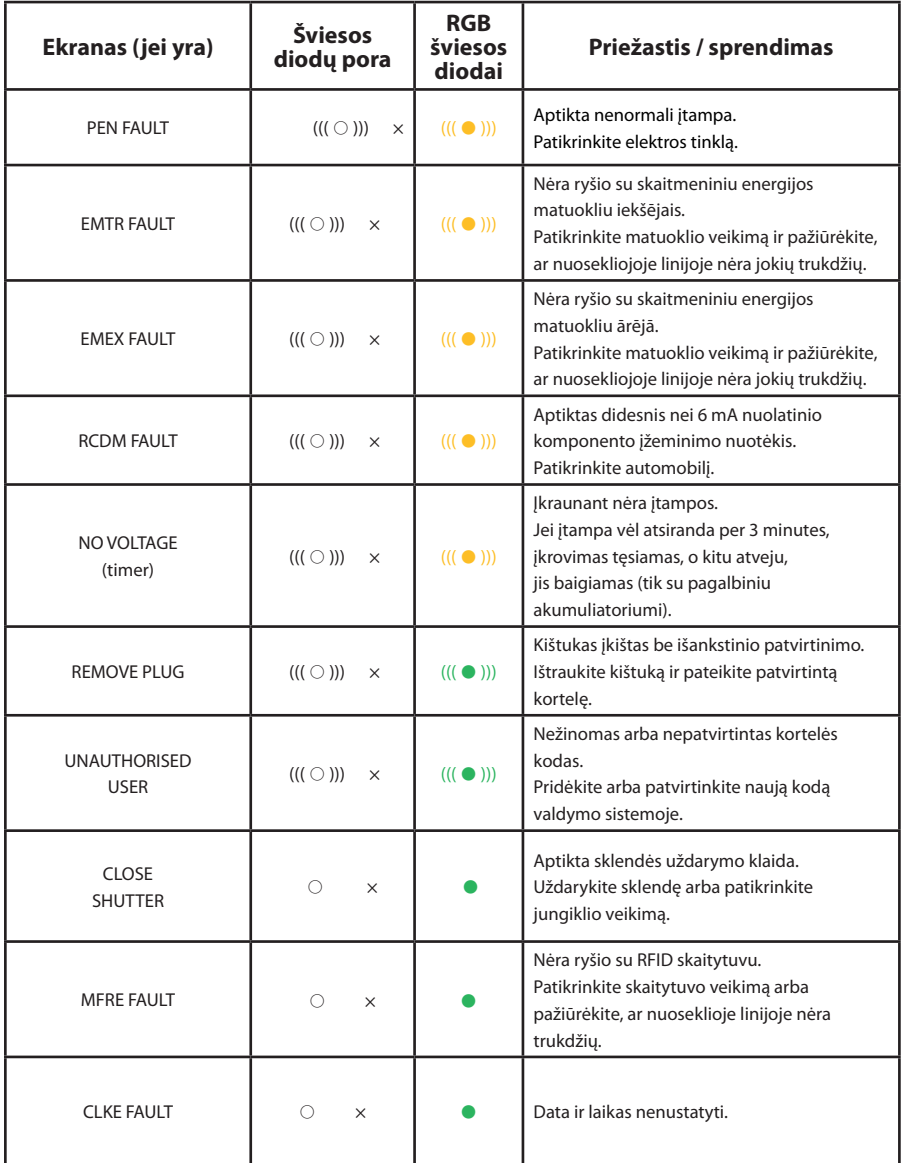

 $x = i$ šjungta  $\bigcirc - \bullet - \bullet =$  lemputė dega nuolat  $((\bigcirc$  ))) -  $(((\bullet)$ )) -  $(((\bullet)$ )) = lemputė mirksi

# **KORTELIŲ PROGRAMAVIMO ĮTAISAS (208.PROG.2)**

#### *PROGRAMAVIMO ĮTAISO PROGRAMINĖ ĮRANGA – tik Microsoft Windows 7, 8, 10, 11 operacinėms sistemoms*

- • Prieš jungdami programavimo įtaisą prie kompiuterio, iš mūsų interneto svetainės atsisiuntimų srities https://e-mobility.scame.com/download atsisiųskite programinę įrangą 208Prog2\_V1.zip.
- Idiekite programinę įrangą paleisdami programą 208Prog2Installer V1.exe.
- Nebent yra konkrečių poreikių, rekomenduojama sutikti su siūlomais pasirinkimais ir įdiegti tvarkykles (jei tvarkyklės įdiegti neįmanoma, vis tiek tęskite).
- Prijunkite programavimo įtaisą prie kompiuterio USB prievado.

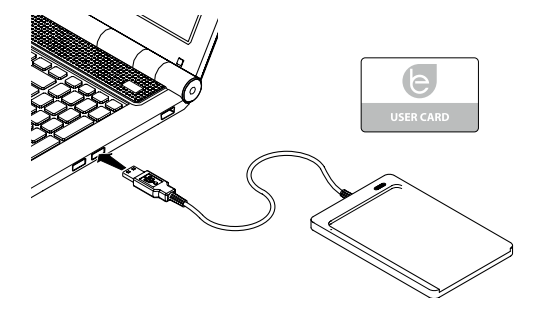

Paleiskite programą 208Prog2 V1.exe. Programa rodys šias ekrano kopijas

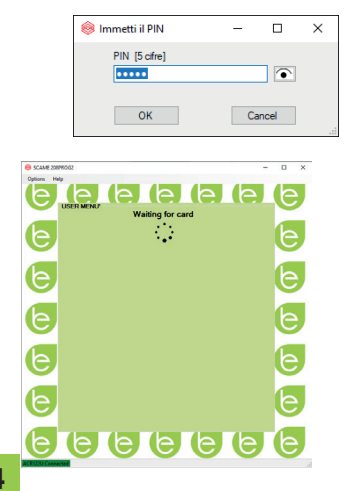

- Jveskite neteisėtą rašymo užrakto PIN kodą (neprivaloma, 5 skaitmenys, numatytasis 00000)
- Patikrinkite, ar programavimo įtaisas tinkamai prijungtas (žr. žalią langą apačioje kairėje).
- Meniu PARINKTYS pasirinkite pageidaujamą kalbą.

# **NAUDOTOJO KORTELĖS PROGRAMAVIMAS**

Padėkite naudotojo kortelę ant programavimo įtaiso. Programa rodys tokį langą:

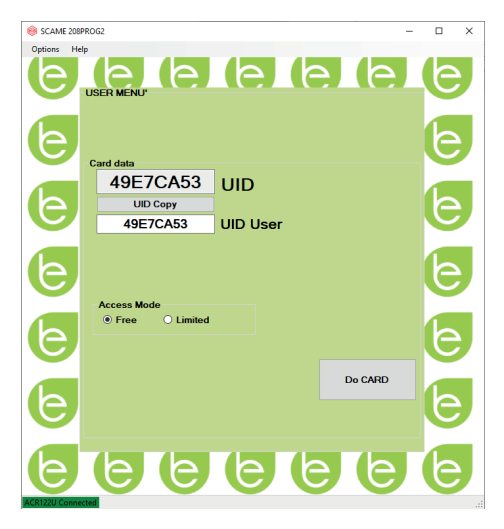

- Norėdami pakeisti kortelės kodą (pasirenkama): Pakeiskite UID laukelį įvesdami norimus 8 šešioliktainius skaičius (pvz., AAAA0001).
- Norėdami sukurti kortelę be apribojimų, palikite pasirinktą prisijungimo tipą LAISVAS.
- Paspauskite mygtuką KURTI KORTELĘ. Trumpas garso signalas patvirtins, kad kortelė sukurta.
- Norėdami suaktyvinti apribojimus, pasirinkite prisijungimo tipą RIBOTAS. Programa rodys tokį langą:

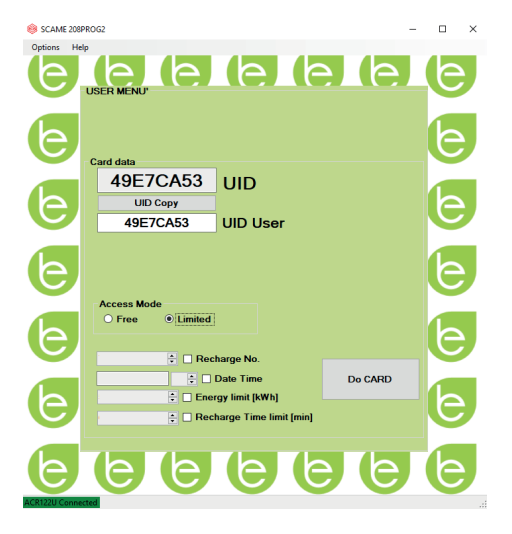

- Norėdami suaktyvinti vieną ar kelis apribojimus, pažymėkite atitinkamą laukelį.
- • Norėdami pakeisti parametrą, paspauskite rodykles.
- • Palikite laukelį tuščią, jei nenorite suaktyvinti atitinkamo apribojimo.
- Paspauskite mygtuką KURTI KORTELĘ. Trumpas garso signalas patvirtins, kad kortelė sukurta.

## **PROGRAMAVIMO KORTELĖS PROGRAMAVIMAS**

Padėkite programavimo kortelę ant programavimo įtaiso. Programa rodys tokį langą:

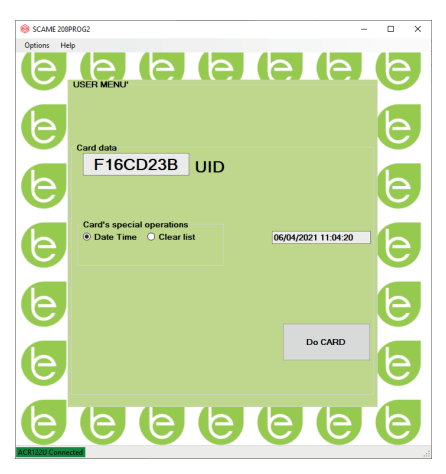

- Norėdami nustatyti stotyje rodomą datą ir laiką, pasirinkite DATA LAIKAS.
- Norėdami panaikinti stotyje išsaugotas naudotojo korteles, pasirinkite PANAIKINTI SĄRAŠĄ
- Paspauskite mygtuką KURTI KORTELĘ. Trumpas garso signalas patvirtins, kad kortelė sukurta.
- Perbraukite programavimo kortelę stoties skaitikliu, kad patvirtintumėte nustatymą.

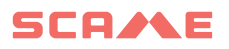

## **PRIEŽIŪRA**

Įkrovimo stotis iš esmės yra paskirstymo skydelis. Todėl toliau nurodytos operacijos turi būti reguliariais intervalais atliekamos kvalifikuoto personalo.

- Kas šešis mėnesius: patikrinkite konstrukciją ir išorinius komponentus ir patikrinkite apsauginių jungiklių veikimą.
- Kas dvylika mėnesių: patikrinkite vidinius komponentus ir patikrinkite gnybtų sandarumą.

#### **PAGALBA**

Kilus veikimo problemoms, pirmas asmuo, į kurį reikia kreiptis, yra jūsų patikimas montuotojas.

"Scame" klientų aptarnavimo centras su malonumu atsakys į papildomus techninius klausimus.

Apsilankykite mūsų interneto svetainėje: https://emobility-scame.com/

## **IŠMETIMO INSTRUKCIJOS**

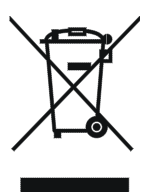

"Direktyvos 2012/19/ES dėl elektros ir elektroninės įrangos atliekų (EEĮA) įgyvendinimas", susijusi su pavojingų medžiagų naudojimo elektros ir elektroninėje įrangoje mažinimu, taip pat atliekų šalin-<br>imu.

Perbrauktos šiukšliadėžės su ratukais simbolis, rodomas ant įrang- os arba jos pakuotės, reiškia, kad pasibaigus jo naudojimo laikui, gaminį reikia išmesti atskirai nuo kitų atliekų.

Todėl naudotojas turi pristatyti išmestą įrangą į tinkamus atskirus elektros ir elektro- ninių atliekų surinkimo centrus.

Norėdami gauti daugiau informacijos, susisiekite su kompetentinga institucija.

Tinkamas atskiras įrangos surinkimas vėlesniam perdirbimui, apdorojimui arba tai ir skatina pakartotinį įrangos, sudarančios medžiagos, naudojimą ir (arba) perdir-<br>bima.

Naudotojui neteisėtai išmetus gaminį, taikomos galiojančiuose teisės aktuose nu-<br>matytos administracinės sankcijos.

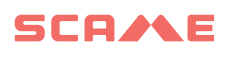

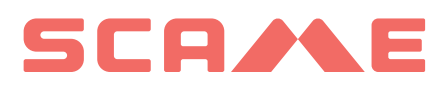

E-MOBILITY VIA SPIAZZI, 45 24028 PONTE NOSSA (BG) ITALIJA TEL. +39 035 705000 FAKS. +39 035 703122 **emobility-scame.com**